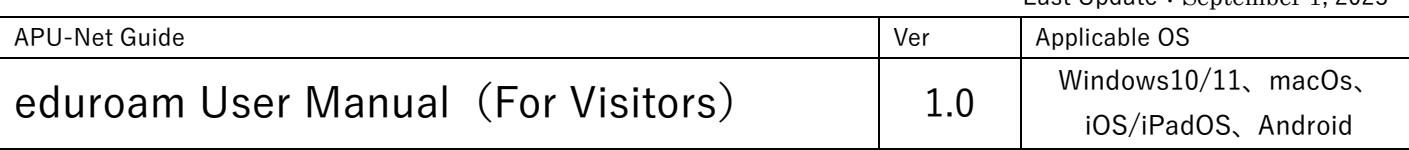

## ■Introduction

"eduroam" is a service that allows mutual use of wireless LAN (Wi-Fi) networks among universities and other educational and research institutions, and APU is a member of eduroam.

To use eduroam, your organization and the organization you are visiting must both be eduroam members.

< List of eduroam member institutions>

[eduroam domestic institutions \(eduroam official website\)](http://www.eduroam.jp/participants/siteinfo.html) [eduroam overseas institutions \(eduroam official website\)](https://www.eduroam.org/where/)

●How to use eduroam at APU for students, faculty and staff belonging to other eduroam member institutions

Please set up your eduroam account at your home institution before using the service at APU.

- 1.Connect to the SSID (network name) "eduroam" from the wireless LAN network list.
- 2.When the login screen appears, please log in using the following user ID and password.

User ID: Your institution's user ID @ your institution's domain name Password: Password used at your institution

- ※ For security reasons, the available services are restricted.
- ※ Visitors cannot access services only available on the APU campus LAN and campus network.

Wireless LAN connection is available in the following facilities:

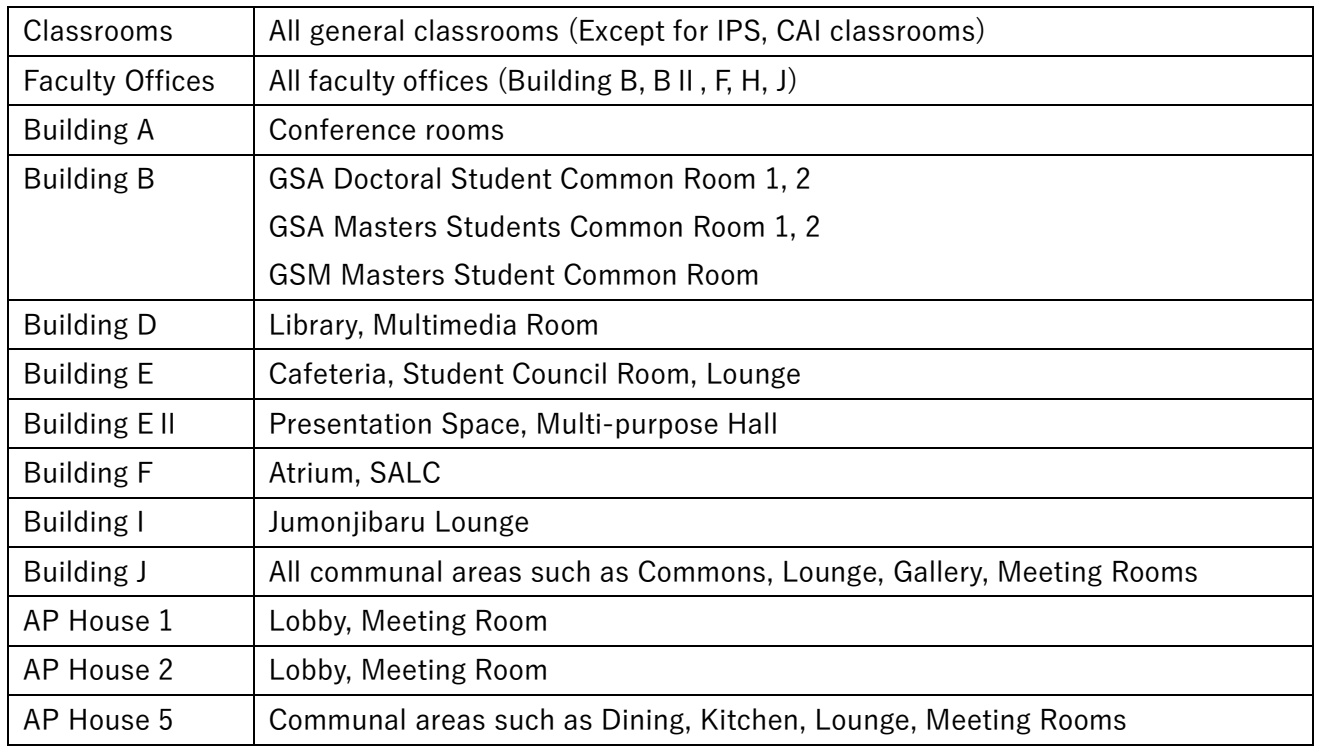

Please note that wireless service may not be available at the above facilities in some circumstances.